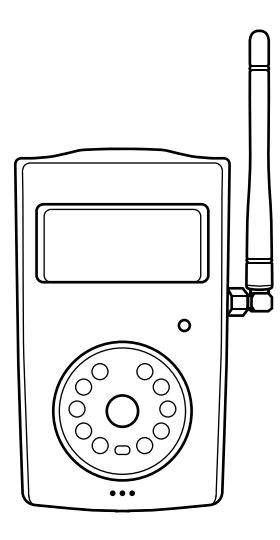

# SimPal-G400

4G Alarm Camera

# **User Manual**

**Manual version 1.0** 

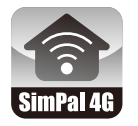

**APP Management and Settings** SimPal 4G

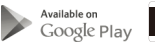

Available on App Store

## SimPal-G400 4G Alarm Camera

Thank you for purchasing the SimPal-G400 camera. This camera is a remote controlled image-capturing device consisting of a 4G LTE module, PIR detector and a high quality 5 mega-pixel camera lens. The camera auto capture images when detect motion and send by MMS or e-mail via cellular network

The 4G camera support WiFi connection or WiFi hotspot function. It can connected WiFi to send photos by email or work as 4G router, launch WiFi network to share the 4G cellular data with other WiFi devices

The camera can work with 434Mhz wireless accessories. It can connect wireless sensor, wireless power socket to monitor your house and control power on/off.

All services and functions need to be supported by the 4G LTE network and a SIM card.

This brochure suits for SimPal-G400 model.

Details of the functioning and advanced operation of this camera are described in this instruction manual.

# **CONTENTS**

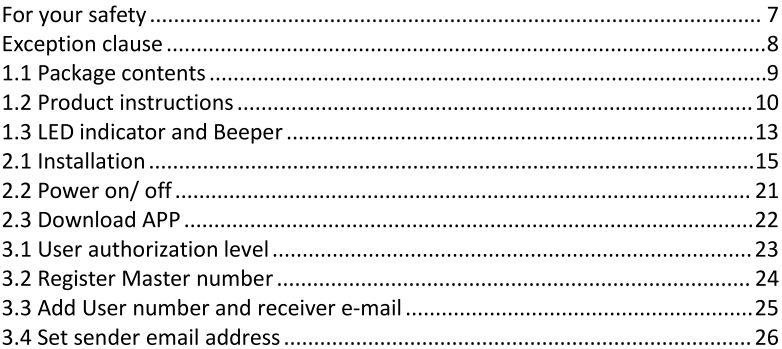

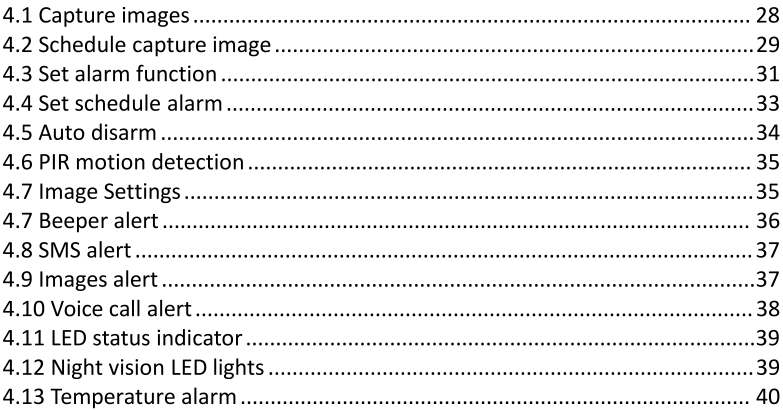

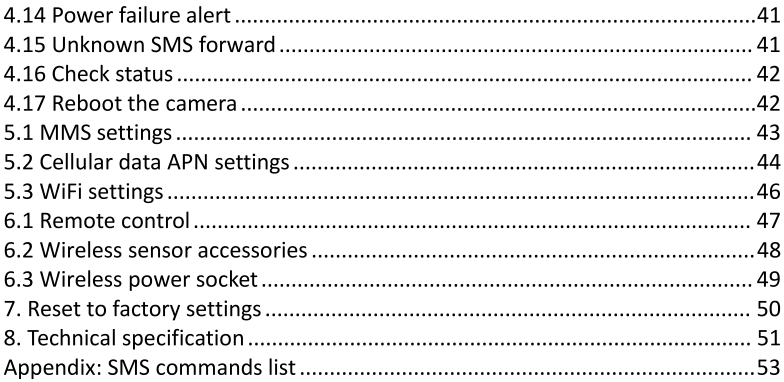

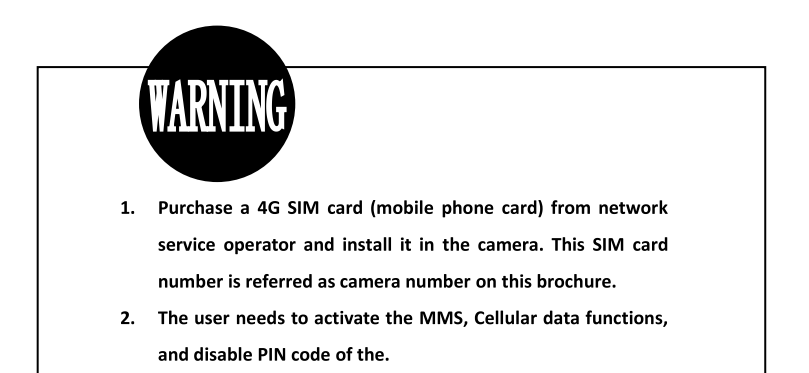

## For your safety

- This product is a wireless signal transmission device. Keep it away from electronic equipment likely to interfere with the wireless signals, in order to avoid signals interference.
- Switch off your camera and mobile phone when entering areas marked "Explosive", "Might explode", "Closed wireless transceiver devices" etc.
- Do not cast this product in a fire, as this may cause the battery to explode.
- This product should only be operated from power approved by the product manufacturer. The use of any other types of power may damage the product.
- Keep the product and its accessories out of the children reach.

## **Exception clause**

- We operate on a policy of continuous development. We reserve the right to make changes and improvements to any of the products described in this document without prior notice.
- For the latest product information, please visit: http://www.simpal.cn. We don't guarantee for the document veracity, reliability or any content except regulate in proper laws. Including no guarantee for product suitable market or suitable area promise.
- Use only this product according to local law. Prohibit use this camera for illegal filming. We do not assume any responsibility for the illegal use of this product.
- This product is used for alarm monitoring and cannot guarantee that there will be no property loss in the monitored area. We do not assume any responsibility for property lost.
- We reserve the right to modify this document at any time without prior notice.

#### $1.1$ **Package contents**

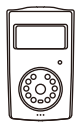

4G camera 1 unit

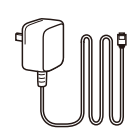

Power adapter(12V/1A) 1 pcs

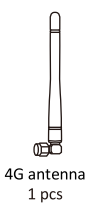

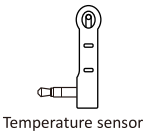

1 pcs

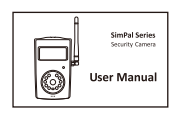

User manual 1 pcs

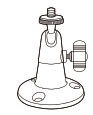

Mounting bracket 1 set

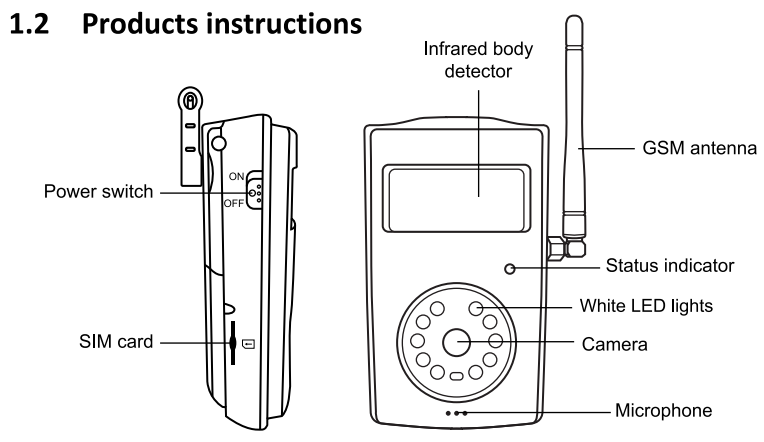

SimPal-G400 4G Alarm Camera User Manual

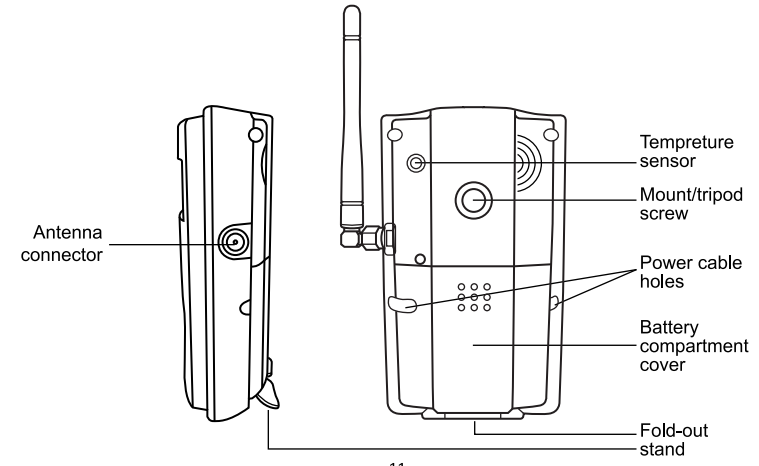

SimPal-G400 4G Alarm Camera User Manual

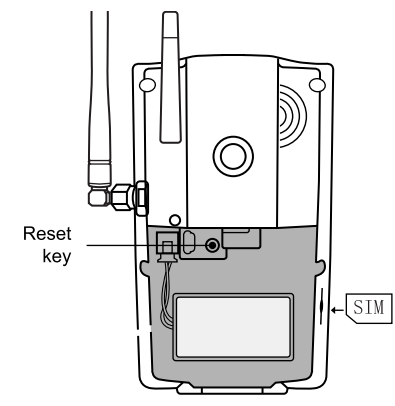

Figure 1: SimPal camera instructions

Tip: Keep the camera lens clean to insure best imaging quality.

#### $1.3$ **Light indicator and Beeper**

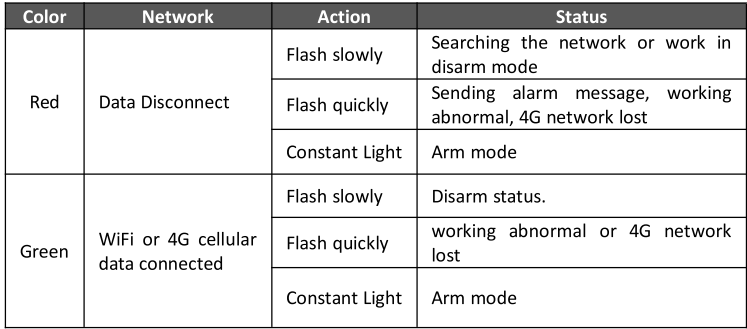

Note: Slow flash 1 time per second, quick flash 2 times per second.

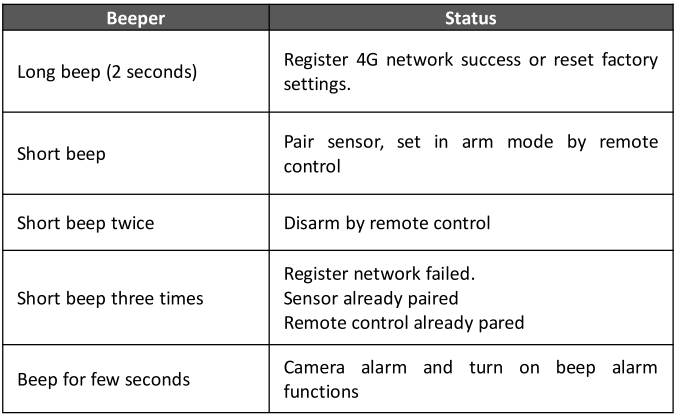

## 2.1 Installation

Installing the antenna

• Mount the supplied antenna into the Antenna Connector on the camera.

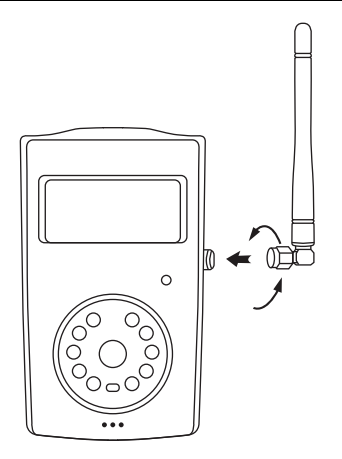

#### Installing the SIM card

- SIM card slot at the side of battery cover. Needs to disable SIM card PIN code before install this SIM on camera.
- Insert the SIM card carefully into the SIM card slot. Make sure that the golden connectors facing downwards and cut corner at left. Hardly push the SIM card until its fully locked.

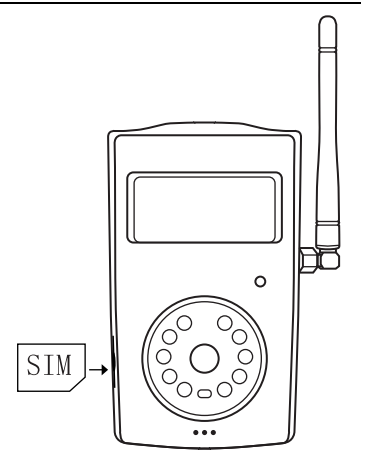

#### Power adapter and battery

#### Connecting to the power adapter

• Plug power connector to camera DC power interface and connect the adapter to an AC power.

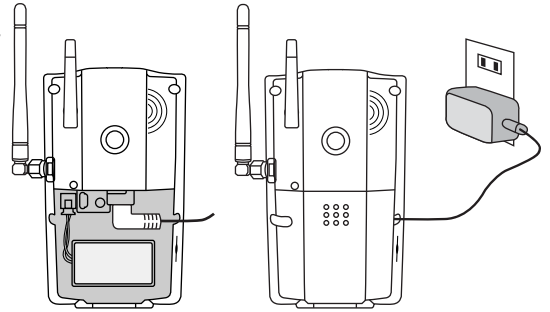

#### The rechargeable Lithium battery

 $\bullet$  The rechargeable battery can be work as backup battery, the backup battery can work for 8-10 hours after full charged.

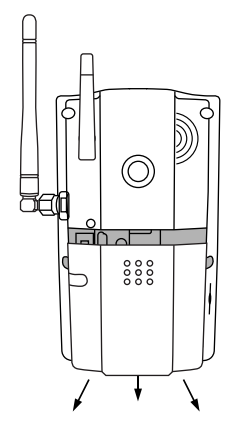

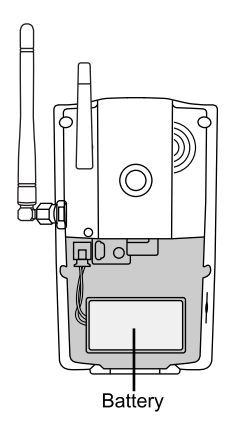

#### Install mounting bracket

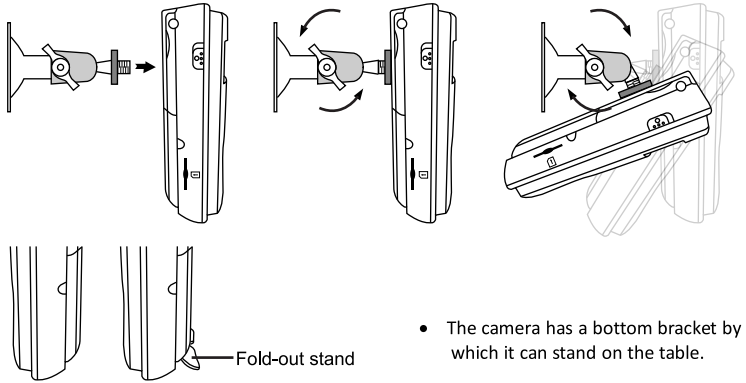

### **Mounting the camera**

Camera can be mounted on a wall (vertically with the screws) or put down on any suitable horizontal surface.

How to choose the Installing place:

- In order to capture better image quality, avoid any areas where bright light will be irradiated directly into the lens of the camera on the camera.
- In order to avoid backlighting photography, it is suggested that the camera is located at the place where can look down the monitoring place with the minimum angel 30 $^{\circ}$ .
- The 4G network's signal strength may affect the images transmission. Therefore, upon installation, the user should ensure that camera is located in an area with a strong network signal.
- After installation, the user should perform a test-run by taking several images and sending it to the user's mobile phone. This allows the user to check the image quality of the camera.

## 2.2 Power on/ off

#### Power on:

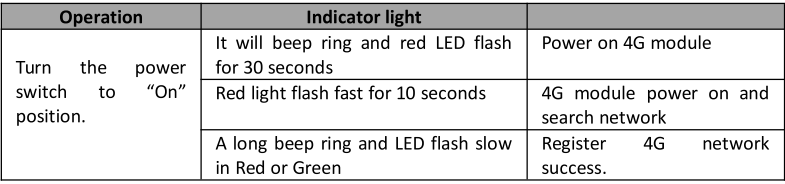

#### Note:

If device beep three times and LED flash fast, it means register 4G network failed. Please check the SIM card PIN mode or this location 4G signal, needs to disable SIM card PIN code on mobile phone and select good 4G signal location.

#### Power off:

Turn the power switch to downside "OFF" position.

#### 2.3 Download APP

We offer free APP to work with SimPal-G400, search "SimPal 4G" on Google Play or Apple APP Store, download and install the APP, then it can use APP to control SimPal-G400.

First time register device on APP, input device name and SIM card number which installed on SimPal-G400 device. The APP will create SMS content, send the SMS to device, it will operate according APP function description.

Even without APP, user can send SMS manually according following instruction to control the socket

## 3.1 User authorization level

There are two levels users, first number register the camera will work as Master, and Master can add other 4 users. Both Master and User allow to configure the camera, other unauthorized number do not allow to control this camera

All the settings or operation of camera can be done via SMS commands.

#### About the SMS Command:

- $1)$ SMS command format: #code#content#
- $2)$ The maximum digits that are allows for the phone number is sixteen.
- $3)$ Camera will reply to the user after it receives the SMS command.

#### ₽ **Note**

- $\bullet$  The "#" symbol must not be ignored when typing an SMS command.
- No allow any space within the commands.

#### 3.2 Register Master number

Master number has all authorization to configure the camera, it allows to add Users, change camera settings, receive camera alarm etc functions.

Sending following SMS to camera SIM card number from your mobile phone (the phone number will be the Master number):

**Register Master number:** #00# If the camera reply master number already exists, needs to reset camera to delete old Master number

**Change Master number:** #14#NewMasterNumber#

## 3.3 Add User number and receiver e-mail

#### Master sends following SMS message in order to: Add User number:  $\#06\#+44$ ........#

- Up to 4 user numbers can be stored on one camera.
- Request to add country code in front of mobile phone number.

Camera can send photos by e-email. It allow to add 5 receiver email address for one camera.

#### Add receiver email address: #06#xxxx@email.com#

• Up to 5 user email email can be stored on one camera.

Master sends following SMS message in order to: **Check User and email:** #06#

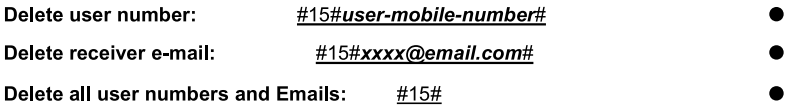

#### 3.4 Set sender email address

Camera default preset public sender email address gsmcam@gq.com; it can change your own email address as sender.

Master user sends following SMS message in order to: Set sender email: #26#xxxx@qmail.com#password#SMTP#port#0#1#

**E-mail:** The email address is use to sending e-mail,

**Passwor**d: This is the password to log in email account, some email like Gmail may need separate password to send email by SMTP.

**SMTP:** Simple Mail Transfer Protocol. Request activate e-mail SMPT service by log-in web and check e-mail settings.

**SMTP port:** the port for SMTP log in

- The email settings are only stored on this camera and will not be uploaded to any cloud server, nor will they be leaked to any third party.
- Set sender email request data connection. Make sure the G400 camera LED in green color, it means has data connection when LED in green.
- Needs to enable email SMTP function to send email by G400 camera.
- Some email like Gmail may need create separate password to send email by SMTP. Needs to use separate password to send email by SMTP.
- For Gmail, Outlook, Yandex email address, it already preset SMTP settings, only need to input email address and password, no need to input other information. The

command can be following: #26#xxxx@gmail.com#password#

It will send one test email to your email address when set sender email success.

Set public sender email address: #100# Check sender email settings: #26#

## 4.1 Capture images

Method:

Master or User sends following SMS message in order to:

Capture image by MMS: #03# Capture image by e-mail: #05#

## 4.2 Schedule capture image

Master or User sends following SMS message in order to: Set schedule to capture images:

#20#Mode#WorkDay#StartTime#EndTime#IntervelTime#

- Mode: the value is 0 and 1, 0 means send images by email, 1 means send images by MMS.
- WorkDay: one digit, the values lie in the range of "0" to "9".  $\bullet$
- The following table contains the descriptions of each value:  $\bullet$

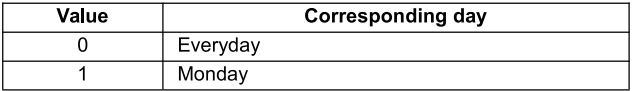

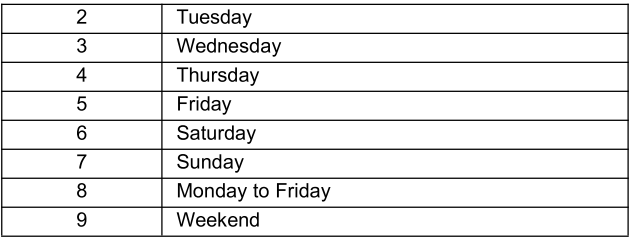

- StartTime and EndTime: Be consists of 4 digits (hh:mm) and works on a 24 hour clock. For example: 0000 means time 00:00(hh:mm), 2359 means time 23:59(hh:mm). the EndTime can be earlier than StartTime, it will set as end of next day.
- IntervalTime: This consists of 2 or 3 digits and has values in the range of "5" to "480"  $\bullet$ minutes.

For example: #20#0#0#2100#0800#30# The camera will reply SMS following:

Schedule capture images function: ON Delivery mode - Email Everyday 21:00-08:00 Interval: 30 minutes

Check schedule capture images setting: #20# Schedule send images ON: #20#1# Schedule send images - OFF (default): #20#0#

## 4.3 Set alarm function

- When set camera alarm function on, it will send alarm messages when built-in PIR detector or wireless accessories trigger.
- Camera has 30 seconds alarm-suspension period. It needs to wait 30 seconds before process new alarm signal.

#### Method 1:

The user sends following SMS message in order to:

```
Set alarm function - ON:
                 #01#
```

```
Set alarm function - OFF (default)
                         #02#
```
#### Method 2:

Master or User number calling the camera number, camera will auto hand up the calling and switch alarm on/off function. Default will reply SMS when switch on/off alarm. It can send SMS to change the settings:

SMS when calling operation - ON (default) : #09#1# SMS when calling operation - OFF: #09#0#

## 4.4 Set schedule alarm

Master or User can set 3 groups schedule to make camera auto on/off alarm. Camera will set alarm on/off when it reach the schedule settings.

It allow temporarily change alarm on/off manually, but it will process schedule alarm again when it reach next time period.

Master or User sends following SMS message in order to:

#### Set schedule alarm: #46#ID#WorkDay#StartTime#EndTime#

- ID: means 3 group schedule alarm. The value range 1-3.
- WorkDay: Value range from 1-7, means Monday- Sunday. Allow several day values in one command, for example 12345 means from Monday-Friday.
- StartTime and EndTime: Be consists of 4 digits (hh:mm) and works on a 24 hour clock. For example: 0800 means time 08:00(hh:mm), 2100 means time 21:00. the EndTime

can be earlier than StartTime, it will set as end of next day.

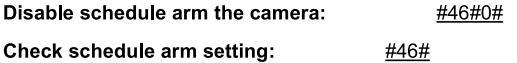

#### 4.5 Auto disarm

It can set camera auto disarm after several times alarm. If schedule alarm function turn on, it will make camera alarm function on when reach next schedule alarm time range.

Master or User sends following SMS message in order to: Set auto disarm: #10#value#

• Value range from 0-5, when set value 0, it will turn off auto disarm function. 1-5 means auto disarm after 1-5 times alarm.

#### 4.6 PIR motion detection

Camera come with built-in PIR motion detector, it will send alarm messages or photos when camera set in alarm mode. Master user sends following SMS message in order to:

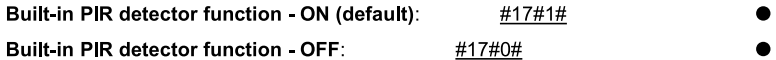

#### 4.7 Image Settings

Master or User sends following SMS message in order to: Change the image size: #22#value#

- Value is 1, the image size is 320  $\times$  240(pixels). Image size about 35K.
- Value is 2, the image size is  $800 \times 480$  (pixels). Image size about 65K.  $\bullet$
- Value is 3 (default), the image size is 1280  $\times$  768(pixels). Image size about 170K.  $\bullet$

#### Set image quantity at alarm: #21#quantity#

Quantity can be 1-5 images. All images will display in one MMS or one e-mail content. Default 5 images

#### 4.7 Beeper alert

Camera will emit a Beep tone upon alarm activation. Sends following SMS message to to set:

#### Beep ring duration: #19#time#

Time value 0-60, means 0-60 seconds. When set time 0, it will turn off beep ring function. Default beep ring 10 seconds

#### 4.8 SMS alert

Master or User sends following SMS message in order to set: SMS when camera alarm - ON (default): #11#1# #11#0# SMS when camera alarm - OFF :

SMS alarm to all Users - ON (default): #32#1# SMS alarm to all Users - OFF : #32#0#

#### 4.9 Images alert

Master or User sends following SMS message in order to set: Send alarm images by MMS (Default): #12#1# Send alarm images by e-mail: #12#2# No images when alarm: #12#0#

Images to Users - ON: #33#1# Images to Users - OFF (Default): #33#0# Camera will send images to all registered users when enable this function. It will send MMS to all Users when set alarm by MMS, It will send images to all email address when set alarm by email.

#### 4.10 Voice call alert

Master or User sends following SMS message in order to set: Voice call when camera alarm - ON: #13#1# Voice call when camera alarm - OFF: #13#0# Camera will call the Master and User numbers for 3 times. It will stop next calling when the calling answer

## 4.11 IED status indicator

LED status indicator will display in different ways to show the working status. It can turn off LED to make camera not noticeable at night **Master or User sends following SMS message in order to:** LED status indicator - ON (default):  $\#31\#0\#$ 

LED status indicator - OFF: #31#1#

## 4.12 Night vision LED lights

There are 10pcs LED light help lighting when capture images in dark environment. Master or User sending following SMS to set

#### Night vision LED lighting: #18#mode#

**Mode** represent LED working mode, There are three mode of LED lighting:

1 means "Auto mode", LED will auto turn on when camera detect dark environment.

2 means "Constantly ON", LED will always lighting when camera make photo shooting.

0 means "OFF". LED will always OFF

## 4.13 Temperature alarm

The camera come with one temperature sensor, it can set temperature range, camera will send SMS when temperature out of range.

Master or User sends following SMS message in order to: Check temperature reading: #21# Set temperature range: #21#MinTemp#MaxTemp#

**MinTemp** and **MaxTemp**: The values can be set within the range of -10 to 50 centigrade degree.

Temperature alarm function - ON: #21#1# Temperature alarm function - OFF (default): #21#0#

#### 4.14 Power failure alert

**Master or User sending following SMS to set** 

SMS at power failure - ON (default): #33#1# SMS at power failure - OFF : #33#0#

## 4.15 Unknown SMS forward

The camera can sending unknown SMS to Master number. Master can receive SMS about the camera SIM card credit change from operator.

Unknown SMS forward - ON (default): #50#1# Unknown SMS forward OFF: #50#0#

#### 4.16 Check status

Master or User sends following SMS in order to:

Check camera status: #07#

Check 4G signal level: #27# Weak 4G signal alarm - ON: #27#1# Weak 4G signal alarm - OFF (Default): #27#0#

#### 4.17 Reboot the camera

When camera can not work, it needs to restart the camera to initialize network settings. Master or User send following SMS message in order to:

**Reboot the camera:** #35#1234#

## 5.1 MMS settings

Camera already preset most operator MMS settings, but if send MMS fail, it can change MMS settings manually

Master or User sending following SMS to:

#### Set MMS parameters:

#25#MMSC#Proxy IP#ProxyPort#ProxyPort2#APN#Username#Pssaword#type#

#### The command included parameters:

- MMSC means MMS center, for example: http://mmsc.
- Proxy IP: The IP address for MMS. For example: 139.7.29.17
- Proxy Port: for example: 9201 or 80
- Proxy Port2: for example: 80 or 8080
- APN
- User Name
- Password
- Type: name is this setting, normally the type is "mms"

If the User name and Password is empty, only leave blank and separate with #.

**Check camera MMS settings:** #25#

## 5.2 Cellular data APN settings

When camera power on, it will check network status. When cellular or WiFi connected, it will display LED in green color, when network disconnect, it will display LED in red color. It may needs to set APN to make camera connect 4G network.

Master or User sending following SMS to:

Change APN settings: #24#APN#Username#Password#MCC#MNC#proxy#port#type#

#### For example: #24#internet###505#03##80#default#

If the User name. Password and Proxy is empty, only leave blank and separate with #. Normally the type is "default".

It can turn off cellular data connection avoid it cost data traffic. Master or User sending following SMS to:

Set cellular data connection - ON(default): #24#1# Set cellular data connection - OFF: #24#0# Check APN settings: #24#

Set cellular data roaming function - ON (default): #48#1# Set cellular data roaming function - OFF: #48#0# Check 4G network roaming status: #48#

#### 5.3 WiFi settings

G400 camera support WiFi connection, it can connect local WiFi to send photos by e-mail, also can work as 4G router, it can launch WiFi network to share the 4G cellular data with other WiFi devices

Master or User sending following SMS to:

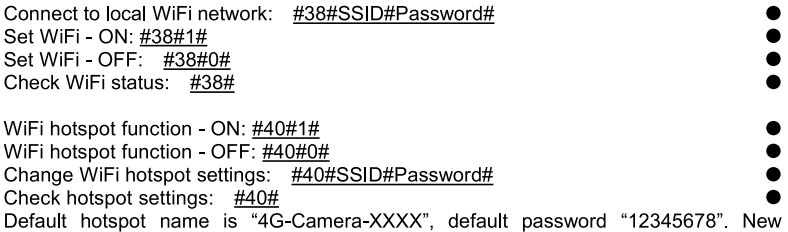

hotspot password no less than 8 digits. Max allow to connect 6 devices for WiFi network.

#### 6.1 Remote control

Camera can work with wireless remote control, door sensor, PIR detector, wireless siren etc accessories. Needs to buy the wireless accessories separately.

Master or User sends following SMS message in order to: Pair remote control: #30#3# Remote control instruction

There are four buttons on the remote control:

- A. **n** Arm camera: this button to make camera alarm function on
- **B.**  $\bigcap$  **Disarm camera**: This button to make camera alarm function off
- **C.** (b) **Power button**: This button to turn on/off camera LED status light.
- **D. ≰Emergency button:** Press this button for emergency alarm.

#### Remove all remote controls from the camera: #45#

### 6.2 Wireless sensor accessories

Optional 433MHz wireless sensor, such as wireless PIR detector, wireless door magnet, wireless water detector etc. can be set as an alarm sensor of the camera. Up to 10pcs wireless sensors can be pair with camera.

There are two types wireless sensor for camera:

Alarm sensor: sensor only alarm when the camera in arm mode, normally, door sensor, PIR sensors work as alarm sensor.

**Emergency sensor:** sensor will always alarm once the sensor triggered even the camera disarm, normally smoke detector, water detector work as emergency sensor.

Master or User sends following SMS message to:

Pairing Alarm sensor: #30#1#Sensor-name#Pho#

#### Pairing Emergency sensor: #30#2#Sensor-name#Pho#

- Sensor-name is used for identify different sensors affiliated with each camera. It can be numbers and letters.
- Up to 9 characters can be included in the Sensor-name.
- Pho can be 0 or 1, when set Pho=0, this sensor alarm do not send photos. When set Pho=1, this sensor alarm will send photos.

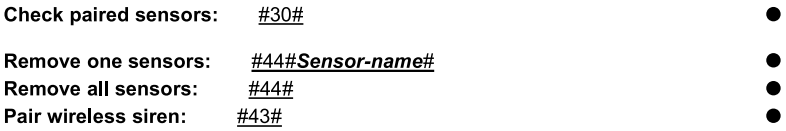

### 6.3 Wireless power socket

SimPal-G400 camera can be working with 2pcs SimPal-T20-V2 or SimPal-S20 slave

socket, it can remote turn on/off socket power, make socket work in schedule control, thermostat control etc functions. Detail SMS command and function refer slave socket user manual.

## 7. Reset to factory settings

You can reset the camera to factory setting if forgot the master number or camera do not work normally

After reset factory setting, camera will delete all settings.

#### Method 1: Reset by pressing setting button

- Power on camera and wait until it work in standby mode.
- Remove the battery cover; the setting button is near the DC power connector.  $\bullet$
- Keep pressing the setting button for 5 seconds, camera will beep ring.
- Then the camera reset to factory setting successfully.

#### Method 2: Reset by SMS command

**Master** sends following SMS message to:

**Reset the camera:** #08#1234#

## 8. Technical specification

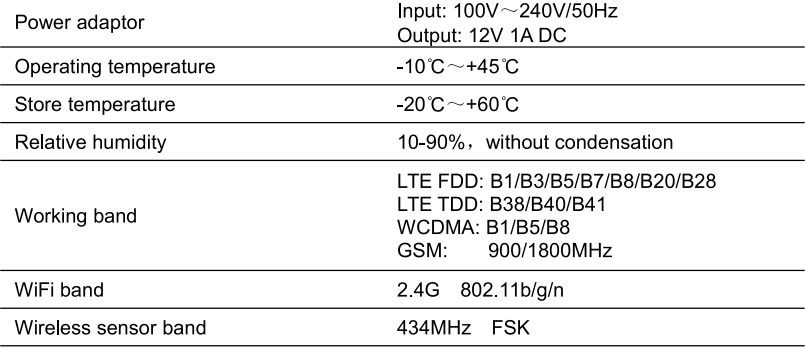

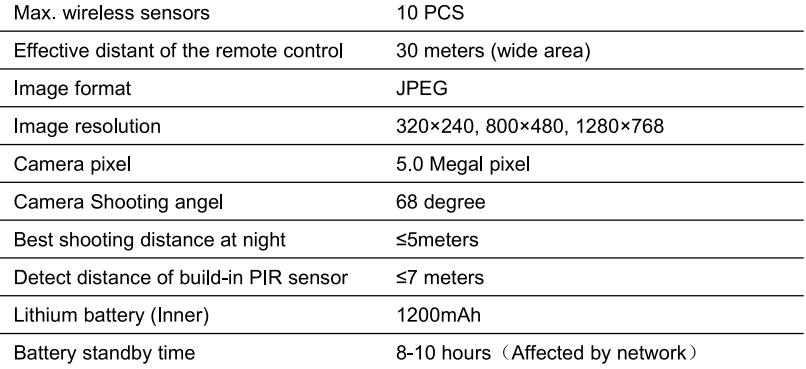

## **Appendix: SMS commands list**

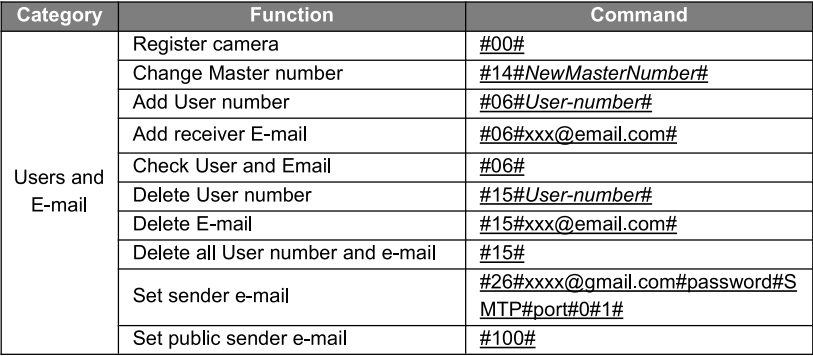

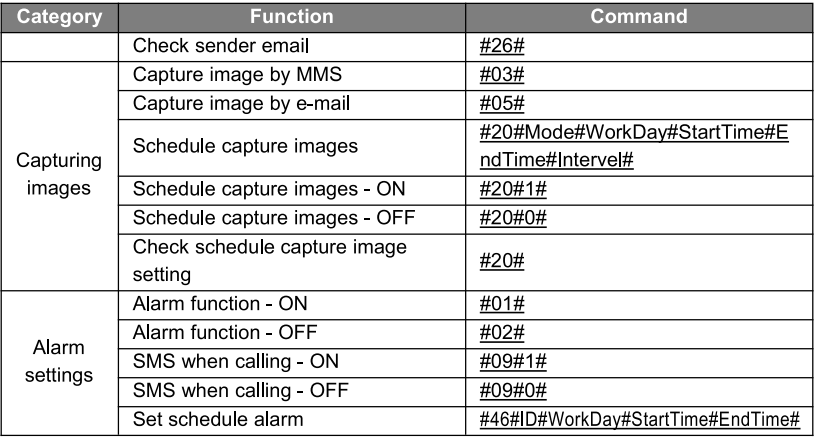

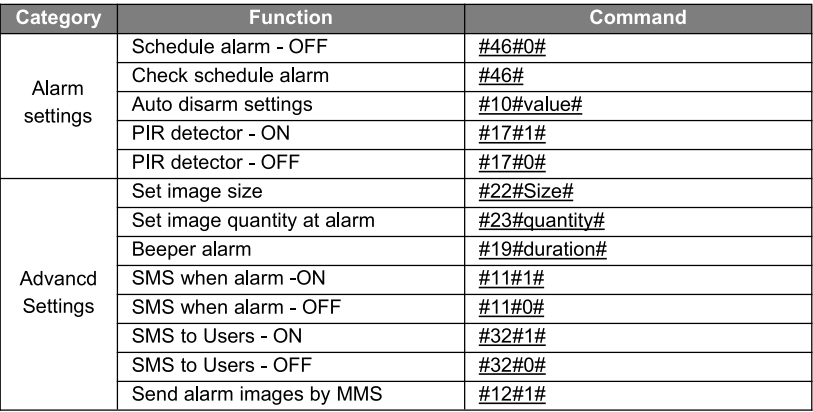

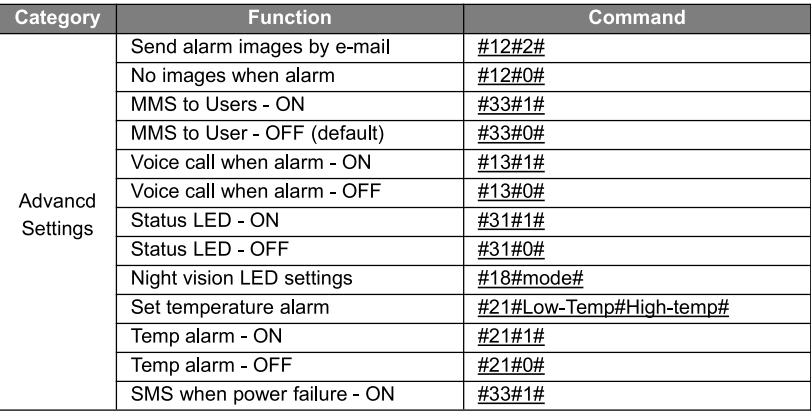

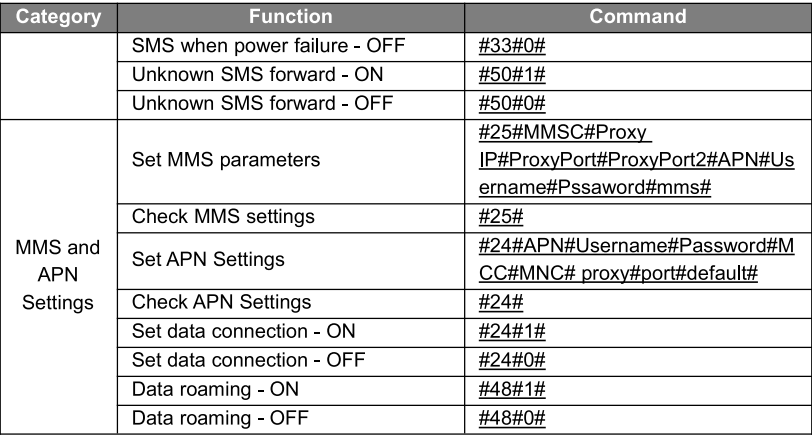

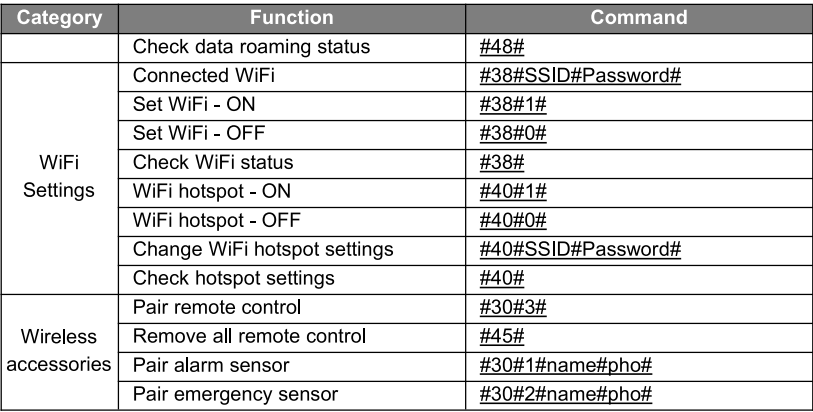

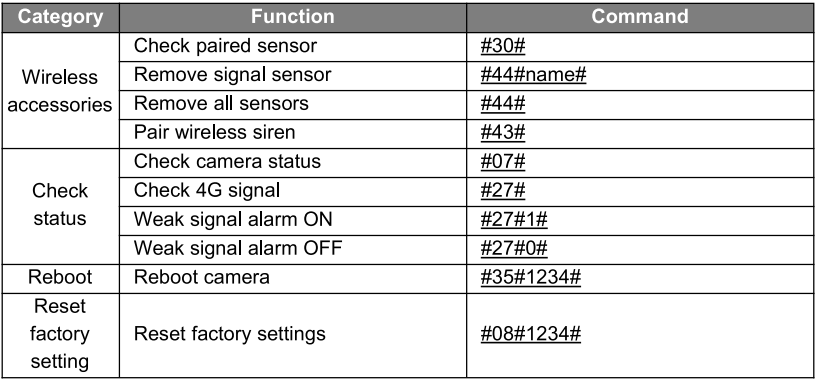